## **ARDUİNO NEDİR?**

Arduino, kullanımı kolay donanım ve yazılıma dayanan açık kaynaklı bir elektronik platformdur. Arduino kartları, elektronik devre kontrolünü kolay bir şekilde kodlamayı sağlayabilmektedir. Arduino kartları, robotik projelerinden akıllı ev sistemlerine kadar birçok alanda yer alır.

Arduino'ya kısaca **elektronik beyin** diyebiliriz. Arduino'ya bağlayacağımız bileşenlerle ona istediğimiz hemen hemen her şeyi yaptırabiliriz. *Biraz programlama, biraz da elektronik bilgisi yeterli olacaktır.*

Arduino kartları, elektronik ve programlama bilgisi olmayan öğrencilere yönelik hızlı prototipleme için kolay bir araç olarak tasarlanmıştır.

Mblock programı Arduino' ya kod yüklemek için kullandığımız programlardan birisidir.

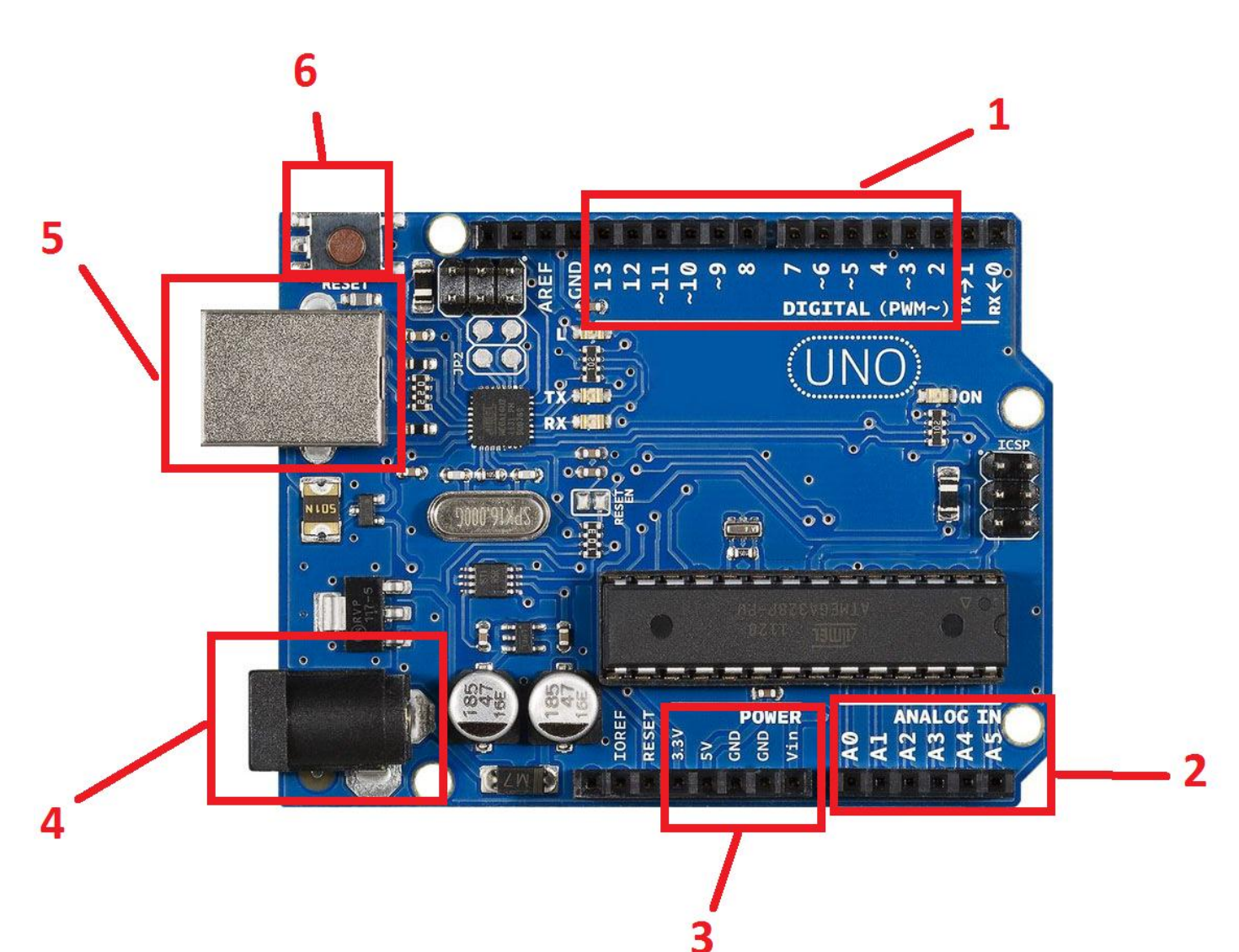

# **1- DİJİTAL PİNLER**

Dijital pinler hem giriş hem de çıkış olarak kullanılabilir. Yani bu pinler kullanılarak hem sensörlerden gelen verileri okuma gibi giriş işlemleri hem de LED yakma gibi çıkış işlemleri yapılabilir.

3, 5, 6, 9, 10, ve 11 numaralı pinler PWM pinleridir. PWM pinlerinin yanında (~) işareti bulunur. PWM özelliği, çok sayıda değer alabilmesidir.. Motorun hızını kontrol etmek ve LED'in parlaklığını ayarlamak gibi işlemler buna örnek gösterilebilir. PWM pinlerine 0 ile 255 arasında değer verilebilir.

## **2- ANALOG PİNLER**

Arduino UNO, A0'dan A5'e kadar isimlendirilen 6 adet analog girişe sahiptir. Çok sayıda sinyal gönderen devre elemanlarının değerlerini okumak için bu pinler kullanılır. Bu girişlerle 0 ile 1023 arasında değerler okunabilir.

## **3- GÜÇ PİNLERİ**

**Vin**: Bu pin haricî güç girişidir. Adaptör soketi takılan haricî güç girişi ile aynı hattadır. Bu yüzden pine 7 volt ile 12 volt arasında gerilim verilmelidir.

**5V**: Bu pin ile 5 volt çıkış alabiliriz. Bu sayede 5 volt ile çalışan sensörleri bu pine bağlayarak enerji girişlerini sağlayabiliriz.

**3.3V**: Bu pin Arduino üzerindeki regülatör sayesinde, devredeki 3.3 volt ile çalışan bileşenler için kullanabileceğimiz gerilim besleme pinidir. Bu pinin maksimum çıkış akımı 50 miliamperdir.

**GND**: GND pini devremizin tamamlanması için gerekli topraklama pinidir. Genelde (-) bacaklar bu pine bağlanır.

# **4- HARİCİ GÜÇ GİRİŞİ**

Adaptör veya piller ile Arduino ya güç verebildiğimiz kısımdır.

## **5- USB GİRİŞİ**

**Arduino yu bilgisayara bağlayarak kod yüklemek için kullanılır. Ayrıca bu bağlantı ilede Arduino ya güç verebiliriz.**

#### **6- Reset Düğmesi**

Kart üzerinde bir adet "reset" düğmesi bulunur. Bu düğmeye basıldığında Arduino UNO'da bulunan program baştan başlatılır.

## **Breadboard (Devre Tahtası) Nedir?**

**Breadboard** üzerine elektronik devre elemanlarını takarak proje oluşturmamıza kolaylık sağlayan bir devre elemanıdır.

Evet tanımımız bu şekilde. **Peki neden kullanıyoruz?**

Normalde basit bir proje dahi yapsak **elektronik devre elemanlarımızı birbiri ile bağlamamız gerekiyor**. Bunu yapabilmenin yolu ise **lehim** ile bağlantı kurmak. Her projemizde tek tek lehim yapacağımızı düşünürsek bu durum bizim işimizi bir hayli zorlaştıracaktır.

İşte burada **Breadboard** devreye giriyor. Üzerinde bulunan kanalar sayesinde lehim yapmadan elektronik parçaların birbiri ile bağlantısını sağlayabiliriz.

Kısacası Breadboard'u elektronik elemanları bir arada tutmak ve kablo bağlantılarımızı gerçekleştirmek için kullanırız.

**Breadboard Devre Tahtasının** yapısını inceleyelim.

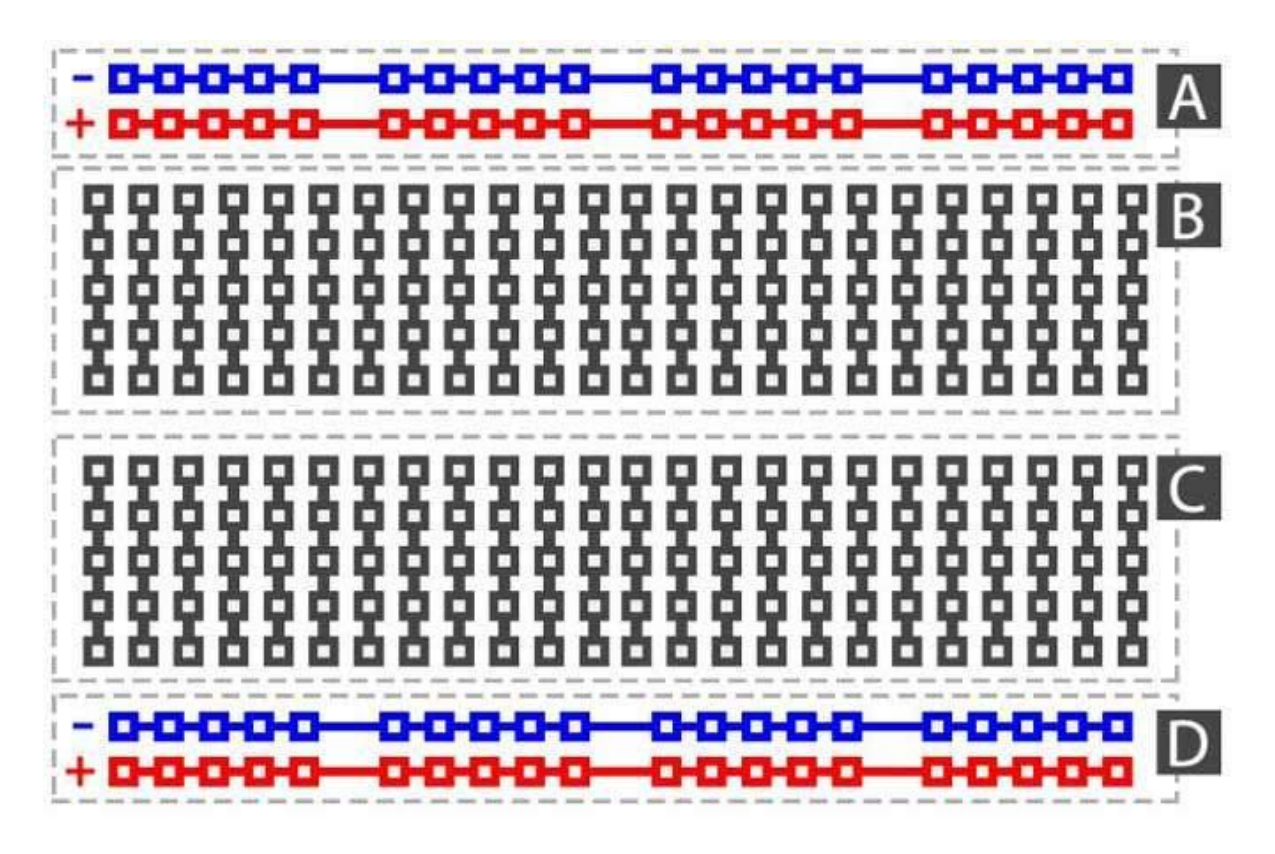

Yukarıda **Breadboard Devre Tahtası** altında bulunan bağlantılar gösterilmiştir. **A ve D bölmeleri** benzer çalışırken. **B ve C bölmeleri de** birbirine benzemektedir.

Yani **A ve D bölmelerinde** herhangi bir pine bağlantı yaptığımızda o bölmenin tüm **yatay** hizasındaki bölmelerle bağlantı kurmuş oluyoruz.

**B ve C bölmelerinde** ise 5 er yuvalık **dikey** halde pinler birbiri ile bağlantılıdır. Bir pine bağlantı verdiğimizde o dikey hizadaki 5 pin ile bağlantı kurmuş oluyoruz.

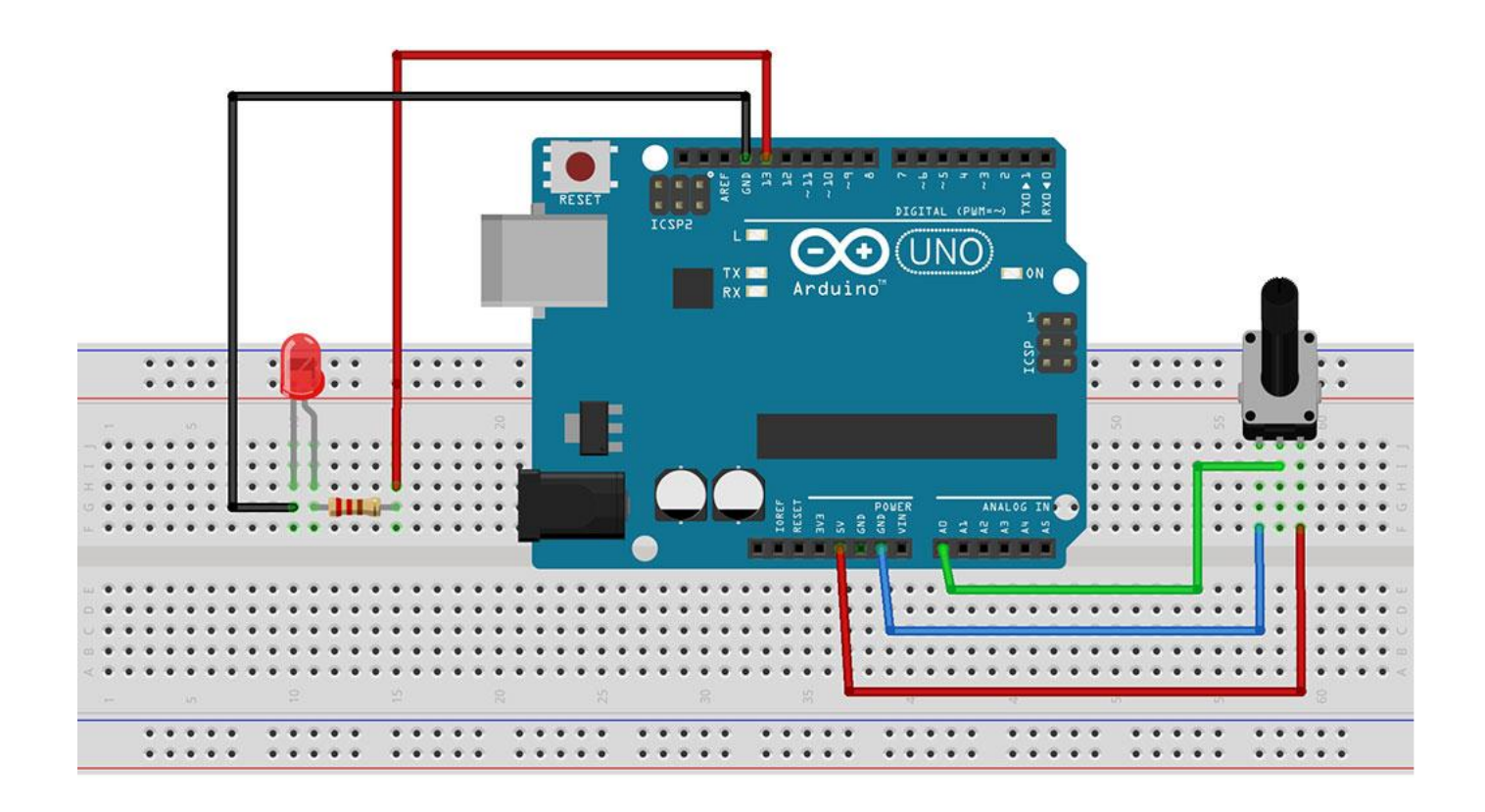

Yukarıdaki şekilde Led lambanın (+) bacağı 13 nolu pine (-) bacağı ise Gnd pinine bağlanmıştır. Potansiyometre(ayar düğmesi) ise A(0) analog pinine bağlanmıştır.(bir bacağı

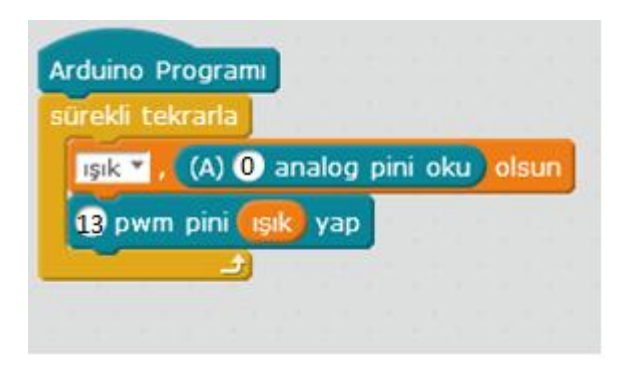

Gnd ye bir bacağı 5v pinine bağlı)

Yandaki kodu arduino ya yüklersek önce potansiyometreden gelen değeri "ışık" değişkenine aktarır, sonrada ışık değişkenini 13 nolu pwm pinine aktarır yani potansiyometreden gelen değeri lambaya aktarmış olur.

Delay() >>>>>Bekleme komutudur. Kod bloğunu istediğimiz süre kadar bekletebiliriz.

Digitalread()>>>>>> Sayısal pin okuma komutudur. Sayısal pinden gelen değeri okumak için kullanılır.

Digitalwrite()>>>>>> Sayısal pine yazma komutudur. Sayısal pini Yüksek veya Düşük yapmak için kullanılır.

Loop()>>>>> Tekrar edilecek kodlar için kullanılır.

If()>>>>>>> Karşılaştırma yapmak ve karar vermek için kullanılır.